**Connex Vital Signs Monitor 6000 Series with Connex®VM Quick Reference Card - Push Data from Device Workflow**

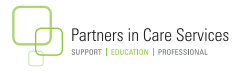

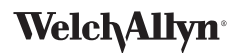

## **To Capture Vitals:**

- Turn on the CVSM 6000 Series device.
- • Touch the clinician area. Scan the **Clinician's ID**. Touch **Select**.
- • From **Home** screen, scan the patient's barcode, OR touch **Patients**, **List** and then the patient. Touch **Select**.
- Capture the vital signs.

**NOTE:** if available, SpHb numeric value will automatically transfer in.

**NOTE:** For **Spot Check profile**: Remove the SpO2 sensor to save the reading. For Monitoring profile: Keep the SpO2 sensor on to save the reading.

- • Touch HEIGHT, WEIGHT, PAIN or RR (respiratory rate) to enter values. Touch **OK** when done.
- • To enter BP site, cuff size, patient position, Sp02 method, concentration or flow rate, touch **Patients** tab and then **Modifiers**.
- • When readings are complete, touch **Save**.

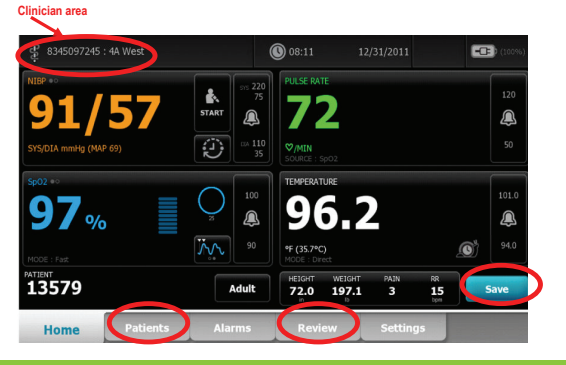

## **To Push Data from Device:**

- Attach the device to a PC with a USB cable.
- • Touch the **REVIEW** tab.
- • Touch readings you want to send (a √ will appear next to selected items). Touch **Send**. Touch **OK** to confirm.

**NOTE:** Depending upon configuration, once you touch Send, data is sent to Connex®VM and the memory on the device is **Cleared**.